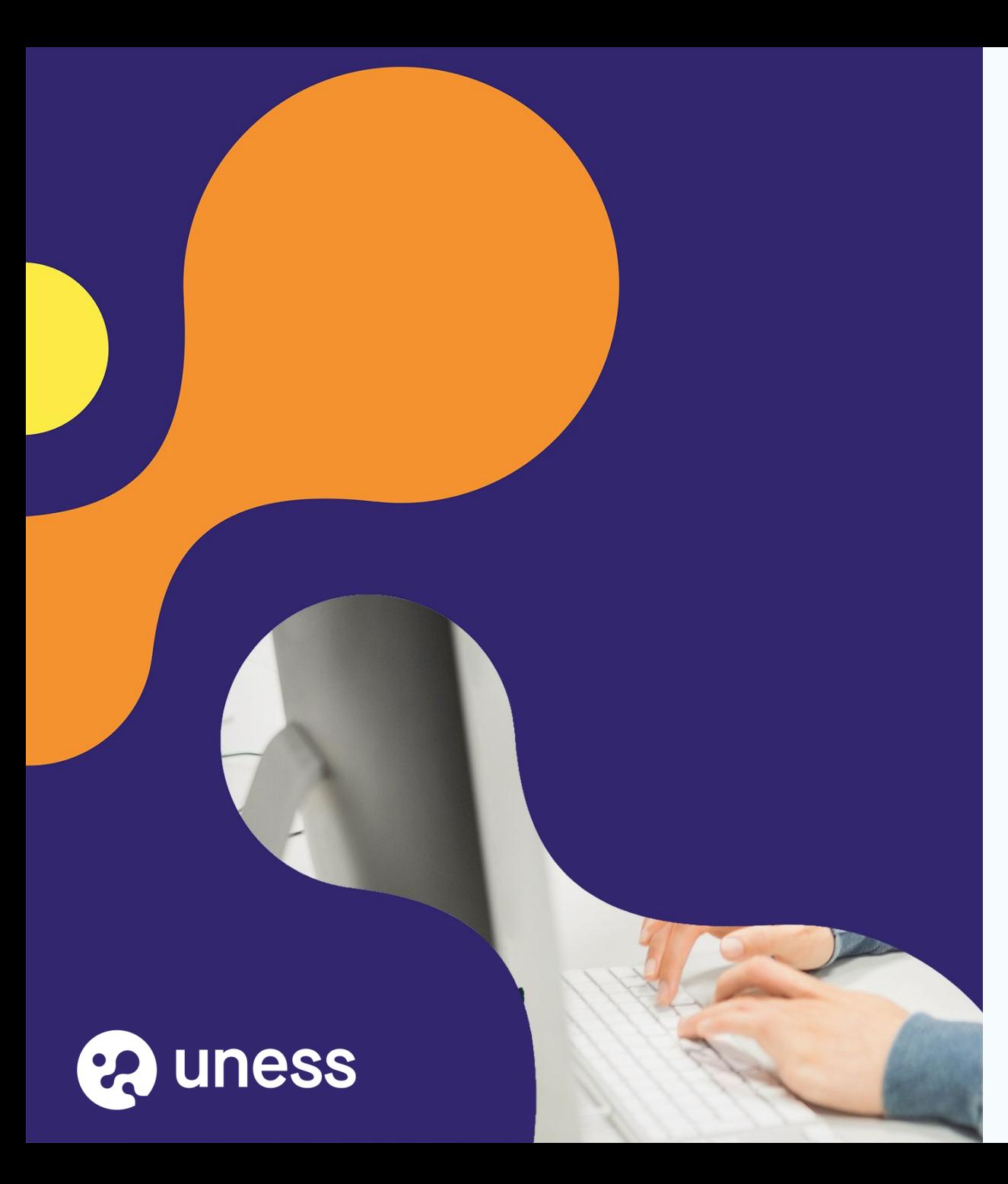

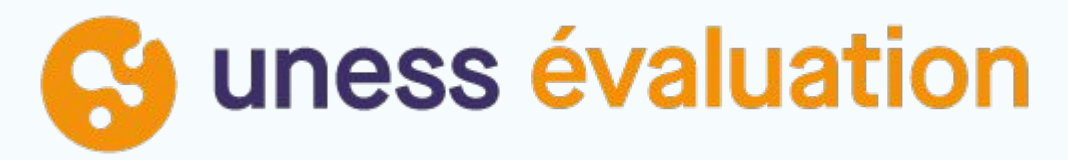

Comment je crée un utilisateur (non universitaire)?

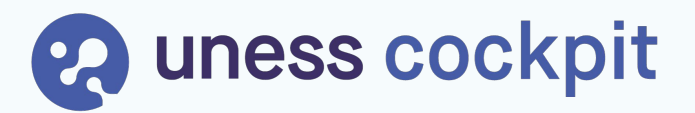

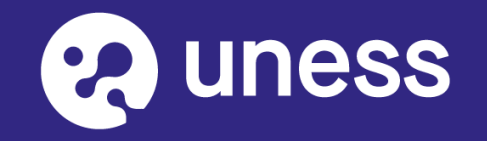

portail

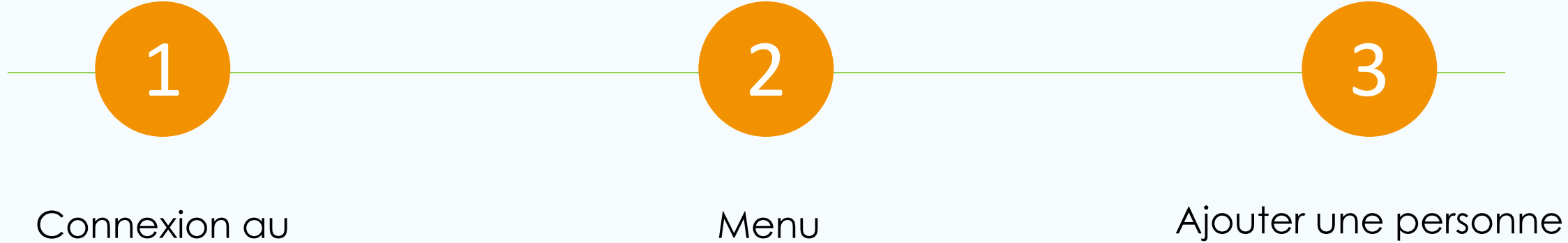

administration

### Page d'accueil du cockpit

 $\circ$ 

 $\checkmark$ 

 $\checkmark$ 

 $\checkmark$ 

 $\checkmark$ 

Accueil

**LiSA** 

Accès libre et sur inscription. Ex : le module de formation TND

**Environnement UNESS** Médiafolio **SiiMOP Appariement SIDES NG Co uness livret SA uness portfolio SIDES NG SiiMOP** LiSA Appariement Espace étudiant, gestion de Campagne d'appariement des Livret de Suivi des Apprentissages. groupes collaboratifs personnels étudiants de médecine 2e cycle ou institutionnels Plateforme 1er, 2e et 3eme cycles docteurs juniors **UNESS Entrainement UNESS Entrainement UNESS Evaluation -UNESS Formation Banque Nationale Banque d'annales STUDIO** 2021 **Co** uness entrainement **R**uness formation Ca uness sides évaluation **Banque d'annaies** Banque nationale Studio

 $1$   $(2)$   $(3)$ 

Co uness entrainement Auto-entrainement des étudiants Création et passage d'épreuves Espace étudiant, gestion de sur les annales des épreuves d'entrainement personnalisées par Pour créer les questions des groupes collaboratifs personnels numériques facultaires l'étudiant épreuves numériques ou institutionnels **UNESS Formations UNESS Assistance** Libres uness assistance **Muness** formations libres

Pour répondre à vos questions

techniques et problèmes

#### Connexion via Portail.uness.fr

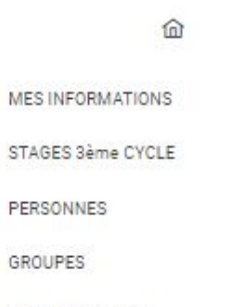

*O* Aide en ligne **2** uness assistance

CGU

**A** uness cockpit

Offre de formation

 $\overline{\phantom{a}}$ 

## Menu administration

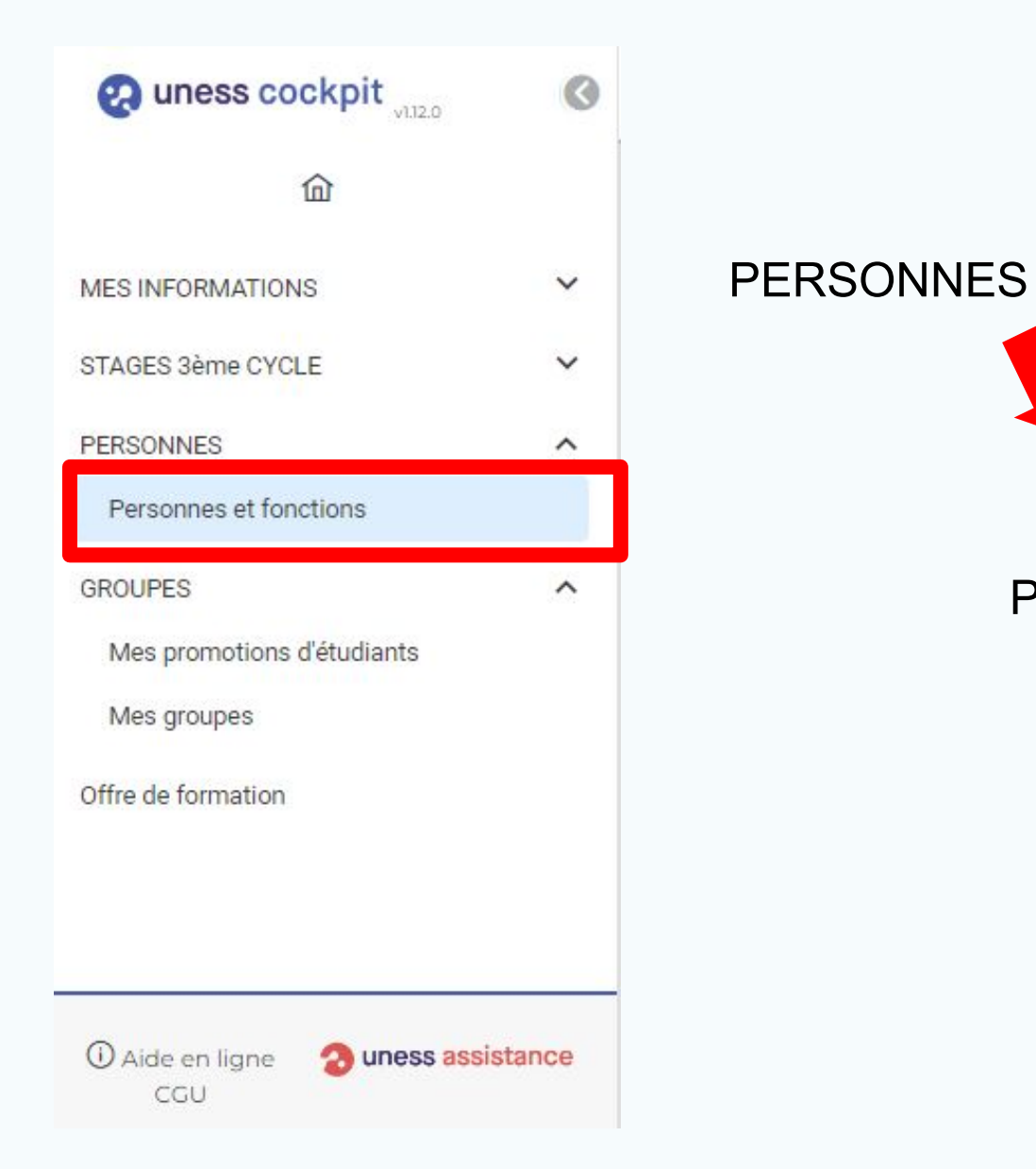

Personnes et fonctions

2 3

# **G** Ajouter une personne

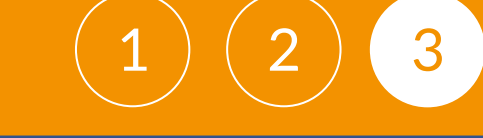

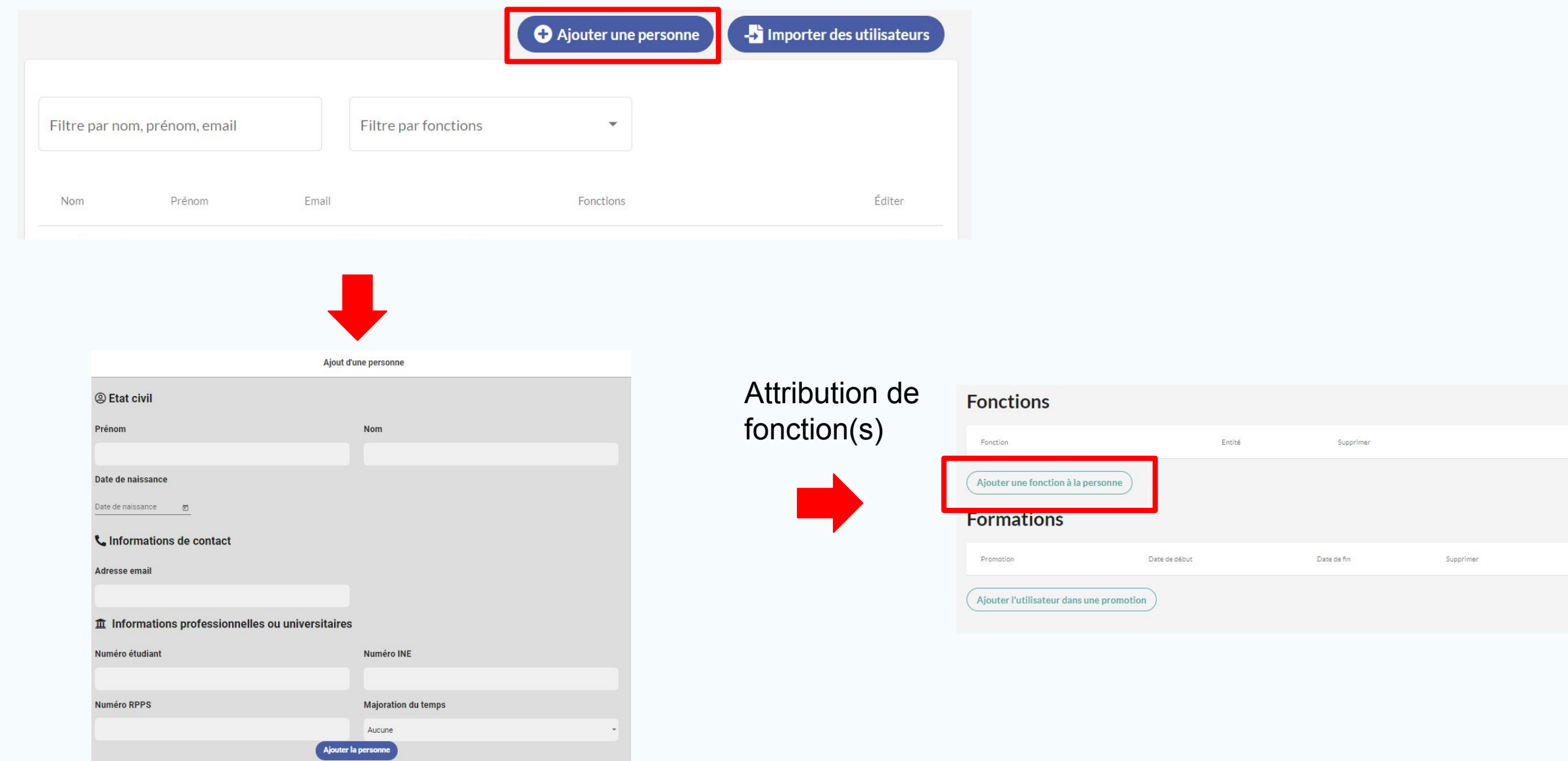

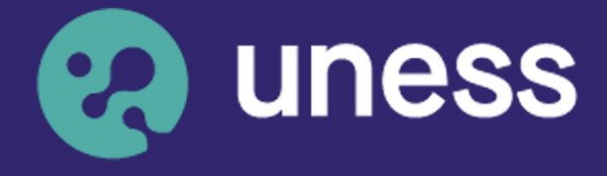

**Université** numérique en santé et sport.

#### **Nous vous remercions d'avoir suivi ce guide.**

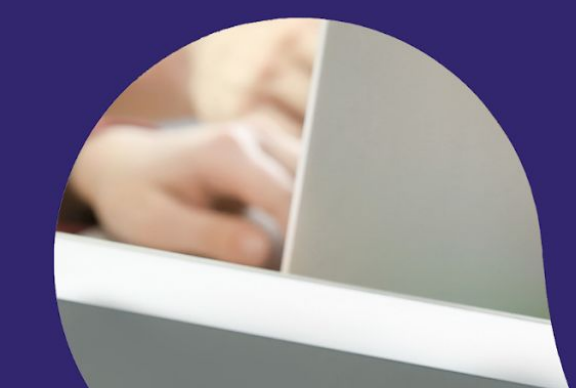

Pour toutes questions techniques, veuillez contacter notre cellule d'assistance à l'adresse : sos.uness.fr

www.uness.fr 6